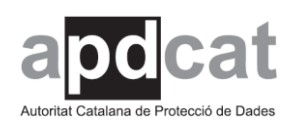

> **Instrucciones de uso del software de gestión del Registro de las actividades de tratamiento (RAT)**

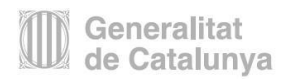

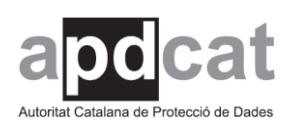

## **ÍNDICE**

## Fecha actualización: 22/07/2021

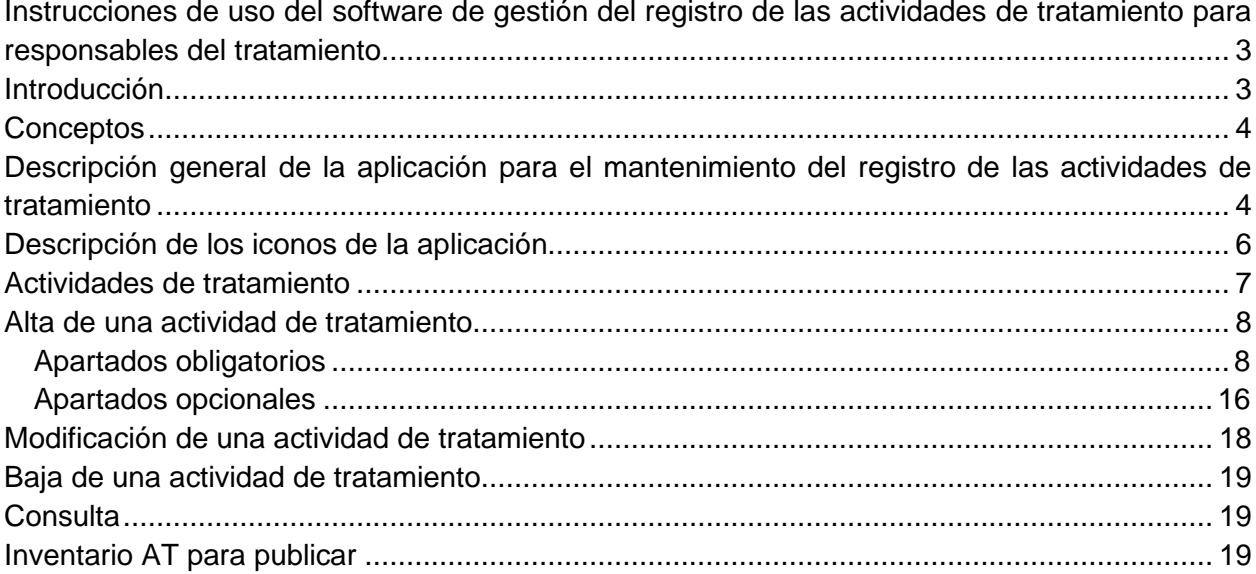

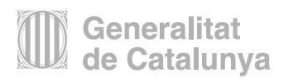

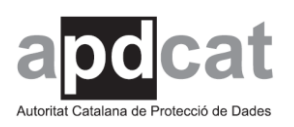

# <span id="page-2-0"></span>**Instrucciones de uso del software de gestión del registro de las actividades de tratamiento para responsables del tratamiento**

La Autoridad Catalana de Protección de Datos ha creado una aplicación sencilla para elaborar y mantener el registro de las actividades de tratamiento (RAT). Es únicamente un modelo y está pensada, principalmente, como soporte a las entidades pequeñas.

## <span id="page-2-1"></span>**Introducción**

El RGPD prevé determinadas obligaciones de documentación del tratamiento para los responsables.

De conformidad con el artículo 30.1 del RGPD, cada responsable<sup>1</sup>, y en su caso su representante, debe llevar un registro de las actividades de tratamiento efectuadas bajo su responsabilidad.

Sólo se exceptúan de esta obligación los responsables o encargados del tratamiento que tengan menos de 250 trabajadores, a menos que el tratamiento suponga un riesgo para los derechos y las libertades de los interesados, no sea ocasional o incluya categorías especiales de datos personales o datos personales relativos a condenas e infracciones penales.

Además de ser una obligación para los responsables, el mantenimiento de estos registros de las actividades de tratamiento sirve para demostrar la conformidad con el RGPD y acreditar su cumplimiento (principio de responsabilidad proactiva).

Por lo tanto, el responsable debe describir, entre otras cuestiones, qué datos personales recoge, con qué finalidad los trata, a quien los comunica, si los transfiere a terceros países, cuándo podrá suprimirlos y qué medidas técnicas y organizativas aplica para garantizar su seguridad.

La finalidad de esta aplicación creada por la Autoridad Catalana de Protección de Datos es ayudar a las entidades en la creación, el mantenimiento y la gestión del registro de las actividades de tratamiento. Por ello, además de la información que el artículo 30 del RGPD establece como obligatoria, se ha previsto la inclusión de información adicional, que se puede consignar o bien dejar en blanco.

<sup>1</sup> El artículo 30.2 del RGPD establece que cada encargado y, en su caso, el representante del encargado llevará un registro de todas las categorías de actividades de tratamiento efectuadas por cuenta de un responsable, y regula un contenido mínimo. La aplicación del registro de las actividades de tratamiento de la APDCAT está destinada a los responsables de tratamiento.

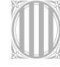

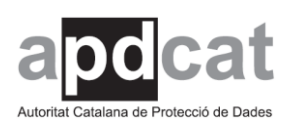

# <span id="page-3-0"></span>**Conceptos**

## **¿Qué es una actividad de tratamiento?**

A fin de determinar los tratamientos que se llevan a cabo y agruparlos de forma que se puedan gestionar y controlar, es importante identificar:

- **El responsable**: la persona física o jurídica, autoridad pública, servicio o cualquier otro organismo que, solo o junto con otros, determina los fines y los medios del tratamiento.
- La finalidad: debe ser determinada, explícita y legítima y, posteriormente, los datos no deben tratarse de manera incompatible con esta finalidad.

Estos elementos deben servir para agrupar los tratamientos de manera ordenada y para ayudar a cumplir el conjunto de las obligaciones establecidas en el RGPD.

Asimismo, el artículo 31.1 de la Ley Orgánica 3/2018, de 5 de diciembre, de Protección de Datos Personales y garantía de los derechos digitales (LOPDGDD), establece que el registro de las actividades de tratamiento puede organizarse entorno a conjuntos estructurados de datos. También dispone que debe especificar los fines, las actividades de tratamiento y otras circunstancias establecidas en el RGPD.

**Nota:** aunque algunos apartados contienen información obligatoria, si en un primer momento no dispone de la información puede indicar "no disponible".

## <span id="page-3-1"></span>**Descripción general de la aplicación para el mantenimiento del registro de las actividades de tratamiento**

Esta aplicación permite:

- Dar de alta las actividades de tratamiento.
- Modificar las actividades de tratamiento.
- Dar de baja las actividades de tratamiento.
- Guardar y modificar las actividades de tratamiento cumplimentadas.
- Consultar las actividades de tratamiento.
- Exportar la información, por ejemplo, para publicarla en formato Word o Excel.

La aplicación reproduce los varios apartados que contiene el artículo 30 del RGPD y los distribuye en pestañas, que deben cumplimentarse de acuerdo con los apartados obligatorios del mismo artículo 30 del RGPD. También incluye otros apartados que recogen información adicional vinculada a la actividad de tratamiento, como por ejemplo la procedencia y el procedimiento de recogida de datos, las evaluaciones de impacto relativas a la protección de datos (EIPD) y el

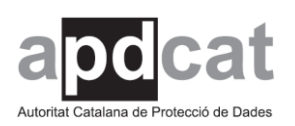

encargado del tratamiento; son campos opcionales y, por lo tanto, pueden rellenarse o dejarse en blanco.

Para los campos de texto libre, indique la información solicitada de forma breve, pero completa.

Al dar de alta una actividad, encontraremos varias informaciones en cada pestaña.

- Las pestañas relativas a la base jurídica, finalidades, categorías de interesados, categorías de datos y medidas y plazos aparecen con un aspa roja ( $\mathsf{X}$ ). Esto significa que se trata de pestañas obligatorias, que se marcan en rojo porque están vacías. Hay rellenarlas, guardar los cambios y validarlas.
- Las pestañas relativas a categorías de destinatarios, transferencias internacionales, procedencia y procedimiento, evaluación de impacto relativa a la protección de datos y encargados del tratamiento aparecen con un check verde  $(\vee)$ . Esto significa que sólo se rellenarán si la actividad de tratamiento trata la información que contiene la pestaña.
- La pestaña de transferencias internacionales, si se trata de las transferencias previstas en el artículo 49, apartado 1, párrafo segundo<sup>2</sup>, del RGPD, contendrá la documentación de garantías adecuadas, en cumplimiento del artículo 30.1.e) del RGPD. Hay que anexar la documentación de garantías adecuadas y, cuando sea obligatorio publicarla, rellenar el apartado del enlace web del documento.

Una vez haya introducido toda la información y considere que es correcta, debe inscribir la actividad de tratamiento en el registro, pulsando el icono:

Validar e inscribir en el RAT

De este modo, solo se incluyen en el inventario las actividades de tratamiento que estén inscritas. Si no desea incorporar una actividad de tratamiento concreta, tiene la opción de volver a la actividad de tratamiento en trámite de inscripción pulsando el icono siguiente:

<sup>2</sup> Cuando una transferencia no pueda basarse en disposiciones de los artículos 45 o 46, incluidas las disposiciones sobre normas corporativas vinculantes, y no sea aplicable ninguna de las excepciones para situaciones específicas a que se refiere el párrafo primero del presente apartado, solo se podrá llevar a cabo si no es repetitiva, afecta a un número limitado de interesados, es necesaria a los fines de intereses legítimos imperiosos perseguidos por el responsable del tratamiento sobre los que no prevalezcan los intereses o derechos y libertades del interesado, y el responsable del tratamiento evaluó todas las circunstancias concurrentes en la transferencia de datos y, basándose en esta evaluación, ofreció garantías apropiadas con respecto a la protección de datos personales. El responsable del tratamiento informará a la autoridad de control de la transferencia. Además de la información a que hacen referencia los artículos 13 y 14, el responsable del tratamiento informará al interesado de la transferencia y de los intereses legítimos imperiosos perseguidos.

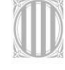

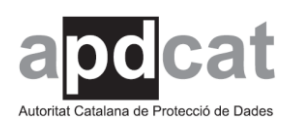

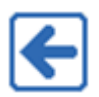

## <span id="page-5-0"></span>**Descripción de los iconos de la aplicación**

En el menú superior de la aplicación, encontrará las mismas opciones que en los iconos de la barra inferior que se detallan a continuación:

- Datos de las personas intervinientes: rellenar, obligatoriamente, todos los datos del responsable. Si se ha nombrado el delegado de protección de datos, también se deben rellenar sus datos y los del corresponsable y el representante del responsable del tratamiento. Opcionalmente, se pueden consignar los datos del responsable de gestión<sup>3</sup>.
- $\blacksquare$  Alta AT<sup>4</sup>: permite dar de alta la actividad de tratamiento.
	- Modificación y consulta AT: permite seleccionar, a partir de una lista, la actividad de tratamiento que se quiere modificar y/o consultar.
- Baia AT: permite dar de baja la actividad que se quiere suprimir, a partir de una lista de actividades de tratamiento.
- Consulta de bajas: permite consultar las actividades de tratamiento que se han dado de baja.
- Inventario AT para publicar: permite generar un inventario de las actividades de tratamiento por responsable, en formato Word o Excel.
- Modificar usuario: permite cambiar el nombre de usuario y la contraseña, que debe tener como mínimo 6 caracteres. La aplicación es monousuaria, es decir, no la pueden utilizar varios usuarios a la vez.

<sup>4</sup> La abreviatura utilizada en la aplicación para referirse a una actividad de tratamiento es AT.

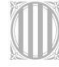

<sup>3</sup> La figura del responsable de gestión no está definida en la normativa. Se trata de una figura utilizada por la APDCAT para identificar a la persona que decide, a nivel interno, sobre la actividad de tratamiento.

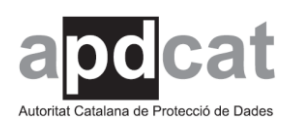

> Importar base de datos: permite cargar la información introducida en la versión 1.0 de la aplicación a la versión 2.0.

Salir: permite salir de la aplicación del registro de las actividades de tratamiento.

Finalmente, una vez dada de alta la actividad de tratamiento, encontrará los siguientes iconos:

- Validar e inscribir en el RAT: permite validar todos los apartados de la actividad de tratamiento e inscribirla en el registro de las actividades de tratamiento.
- Validar pestaña activa: permite validar un apartado concreto de la actividad de tratamiento, para comprobar que se ha cumplimentado toda la información obligatoria.
- Guardar pestaña activa: permite guardar los cambios realizados en un apartado concreto.
- Retornar la actividad al trámite de inscripción: permite retornar una actividad de tratamiento ya inscrita al estado de trámite de inscripción.
- Cancelar: permite recuperar la última versión que ha guardado.

## <span id="page-6-0"></span>**Actividades de tratamiento**

Las actividades de tratamiento se pueden dar de alta, modificar o dar de baja.

Previamente a estas acciones, hay que rellenar todos los datos del responsable, que son obligatorios.

Si se tratan los datos del delegado de protección de datos, del corresponsable y del representante del responsable del tratamiento, sus datos también deben cumplimentarse. Opcionalmente, pueden consignarse los datos del responsable de gestión.

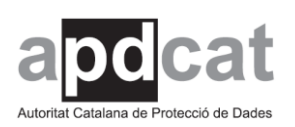

La aplicación está pensada para vincular al responsable a las diferentes actividades de tratamiento, por lo que el responsable queda identificado al inicio y posteriormente, cuando se da de alta una actividad de tratamiento, ya no es necesario rellenar esta información.

## <span id="page-7-0"></span>**Alta de una actividad de tratamiento**

Si da de alta una actividad de tratamiento, debe rellenar los apartados siguientes que el artículo 30 del RGPD establece como obligatorios:

- Datos de las personas intervinientes. Los datos del responsable. En su caso, también los datos del delegado de protección de datos, las del corresponsable y las del representante del responsable.
- Base jurídica de la actividad de tratamiento<sup>5</sup>. Este apartado incluye también la denominación de la actividad de tratamiento.
- Finalidades del tratamiento.
- Categorías de interesados.
- Categorías de datos personales.
- Categorías de destinatarios a los que se han comunicado o se comunicarán los datos personales, incluidos los destinatarios en terceros países o en organizaciones internacionales.
- Transferencias internacionales de datos.
- Plazos previstos para suprimir los datos, si es posible.
- Descripción general de las medidas técnicas y organizativas de seguridad, si es posible.

Asimismo, esta aplicación prevé más información que la que regula el artículo 30.1 del RGPD.

Puede decidir si rellena o no los apartados siguientes, que son opcionales y se han considerado útiles para gestionar las actividades de tratamiento y ayudar a cumplir las obligaciones establecidas en el RGPD.

- Procedencia de los datos.
- Procedimiento de recogida de los datos.
- Evaluaciones de impacto relativas a la protección de datos (EIPD).
- Encargados del tratamiento.

## <span id="page-7-1"></span>**Apartados obligatorios**

## **1. Datos de las partes intervinientes (art. 30.1.a) RGPD)**

<sup>5</sup> La exigencia de la base legal está regulada en el artículo 31.2 de la LOPDGDD.

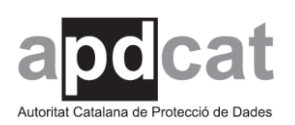

Hay que rellenar todo el apartado de datos del responsable de las actividades de tratamiento. El bloque de datos obligatorios está marcado con un asterisco.

Si se tratan los datos del delegado de protección de datos, del corresponsable y del representante del responsable, también debe rellenar los apartados correspondientes. En cambio, la información sobre el responsable de gestión de los datos es opcional.

## **2. Base jurídica de la actividad de tratamiento**

Este apartado contempla dos supuestos diferentes:

- La denominación de la actividad de tratamiento.
- La base jurídica de la actividad de tratamiento.

Por un lado, hay que especificar necesariamente la denominación de la actividad de tratamiento, mediante el cuadro de texto libre. Esto activa el resto de las pestañas, que requieren que se dé un nombre a la actividad de tratamiento y se guarde, antes de poder continuar con el alta de la actividad.

Se recomienda que sea una denominación breve, pero a la vez descriptiva, de su finalidad principal. Evite detallar denominaciones que no sean fácilmente comprensibles o que puedan inducir a confusión respecto al tratamiento que realmente se lleva a cabo.

Por otro lado, la exigencia de la base legal está regulada en el artículo 31.2 de la LOPDGDD y es un punto importante porque es el fundamento que legitima el tratamiento de datos personales y la actividad.

De acuerdo con el artículo 6 del RGPD, el tratamiento solo es lícito si se cumple, al menos, una de las condiciones que regula dicho artículo. En este sentido, la base jurídica de la actividad de tratamiento es la condición o las circunstancias que determinan que una actividad sea lícita.

El artículo 6.1 del RGPD prevé diferentes condiciones y debe elegir al menos una, pero también se pueden elegir varias, dependiendo del tratamiento.

Si base jurídica de la actividad de tratamiento es una obligación legal o una misión realizada en interés público o en ejercicio de poderes públicos, hay que hacer constar la referencia de la normativa en el cuadro de texto libre.

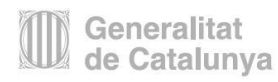

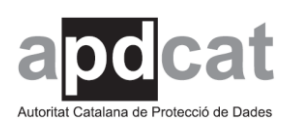

En el inventario del RAT, que tiene que ser accesible por medios electrónicos, hay que hacer constar la base legal. Aunque no es obligatorio hacer constar la normativa de aplicación, la APDCAT considera que es una buena práctica.

Cuando la base jurídica de la actividad de tratamiento es proteger intereses vitales, hay que indicar dichos intereses en el cuadro de texto libre.

Si la base jurídica de la actividad de tratamiento es el interés legítimo, debe tener en cuenta que no se aplica en el caso de entidades u organismos públicos.

También puede anexar el documento con la cláusula informativa que hay que facilitar al interesado, o bien el consentimiento informado y el enlace web al documento.

El enlace web a los documentos en cualquier apartado de este registro debe tener el formato http: //, https: //, ftp: // y file: //.

En relación con el tratamiento de las categorías especiales de datos personales, el artículo 9 del RGPD establece una serie de excepciones que permiten su tratamiento.

También puede anexar el documento con la cláusula informativa o el consentimiento informado y el enlace web a los documentos.

Finalmente, si se trata de datos relativos a condenas e infracciones penales, hay que hacer referencia al artículo 10 del RGPD, que opera como base jurídica independiente del artículo 6.1 del Reglamento.

## **3. Finalidades del tratamiento (art. 30.1.b) RGPD)**

En este apartado, mediante el cuadro de texto libre, debe concretar la descripción detallada de la finalidad o finalidades previstas de la actividad de tratamiento.

Las finalidades deben ser determinadas, explícitas y legítimas y posteriormente los datos no se pueden tratar de manera incompatible con dichos fines.

En este sentido, los fines de archivo en interés público, de investigación científica e histórica y las finalidades estadísticas no son incompatibles con las finalidades iniciales previamente definidas y/o señaladas en este apartado (artículo 5.1.b) del RGPD).

De acuerdo con el artículo 6.4 del RGPD, cuando el tratamiento para una finalidad distinta de aquella para la que se recogieron los datos personales no está basado en el consentimiento del

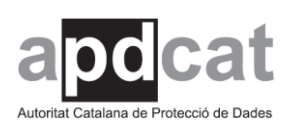

interesado, o en el derecho de la Unión o de los Estados miembros, para determinar si el tratamiento con otra finalidad es compatible el responsable del tratamiento debe tener en cuenta, entre otros aspectos:

- Cualquier relación entre las finalidades para las que se han recogido los datos personales y las finalidades del tratamiento posterior previsto.
- El contexto en que se han recogido los datos personales, en particular respecto a la relación entre los interesados y el responsable del tratamiento.
- La naturaleza de los datos personales, en especial cuando se tratan categorías especiales de datos, de conformidad con el artículo 9, o datos personales relativos a condenas e infracciones penales, de conformidad con el artículo 10.
- Las posibles consecuencias que el tratamiento posterior previsto pueda tener para los interesados.
- La existencia de las garantías adecuadas, que pueden incluir el cifrado o la seudonimización.

Finalmente, este apartado contiene tres supuestos con unas finalidades muy específicas, que requieren un análisis diferenciado y que conllevan contestar a una serie de preguntas con un SÍ / NO. En caso afirmativo, detalle la información derivada de estos supuestos, que son los siguientes:

- 1. Elaboración de perfiles que afecten a la privacidad o a los derechos del interesado (por ejemplo: análisis o predicción de aspectos referentes al rendimiento laboral, situación económica, salud, preferencias o intereses personales o comportamiento, entre otros). En caso afirmativo, señale con qué fines se elaboran los perfiles. Si la elaboración de perfiles no se ajusta a los fines propuestos, en el cuadro de texto libre puede describir otros.
- 2. Observación sistemática de una zona de acceso público. En caso afirmativo, especifique en el cuadro de texto libre los medios con que se produce y determine si es a gran escala.
- 3. Tratamiento a gran escala de categorías especiales de datos o de datos relativos a condenas e infracciones penales. En caso afirmativo, especifique estos tratamientos en el cuadro de texto libre.

No es obligatorio publicar estos tres supuestos del artículo 35 del RGPD en el informe del RAT. Esta parte se ha incorporado para ayudar al responsable del tratamiento a cumplir con las obligaciones derivadas de la normativa y para mejorar el control por parte del responsable del

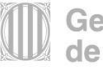

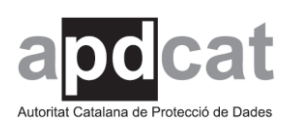

tratamiento respecto de los supuestos en que se tiene que hacer una evaluación de impacto relativa a la protección de datos.

### **4. Descripción de las categorías de interesados (art. 30.1.c) RGPD)**

En este apartado, concrete las personas o los colectivos de los que se pretenden obtener datos personales. Elija entre las opciones propuestas y, si marca la casilla "Otras categorías", en el cuadro de texto libre especifique las categorías de interesados de las actividades de tratamiento.

Hay un apartado específico para los colectivos vulnerables, en el que deberá indicar si la actividad de tratamiento implica el tratamiento de datos de colectivos vulnerables, respondiendo con un SÍ / NO. En caso afirmativo, indique el colectivo vulnerable de entre los que se proponen; si no lo encuentra, indíquelo en el cuadro de texto libre.

El Grupo de trabajo del artículo 29, en las Directrices sobre la evaluación de impacto relativa a la protección de datos (EIPD) y para determinar si el tratamiento "entraña probablemente un alto riesgo" a efectos del Reglamento (UE) 2016 / 679 (WP 248 rev.01, de 4 de octubre de 2017), prevé que entre las operaciones de tratamiento que probablemente conllevan un alto riesgo para los derechos y libertades de las personas hay las que tratan datos relativos a interesados vulnerables. Esto se debe al desequilibrio de poder en la relación entre los interesados y el responsable del tratamiento, que implica que las personas pueden ser incapaces de autorizar o denegar el tratamiento de sus datos o de ejercer sus derechos. Entre los interesados vulnerables pueden incluirse los niños, los empleados, las personas con enfermedades mentales, los solicitantes de asilo, las personas mayores (tercera edad), los pacientes, etc.

## **5. Descripción de las categorías de datos personales (art. 30.1.c) RGPD)**

En este apartado, concrete qué datos personales se recogerán y se tratarán en la actividad de tratamiento. Los datos deben ser adecuados, pertinentes y limitados a lo que es necesario en relación con las finalidades para las que se tratan, así como exactos y, si es necesario, deben actualizarse.

Los datos están agrupados por categorías y, como mínimo, en este apartado hay que marcar un dato de carácter personal.

Las categorías de datos son:

- Datos de carácter identificativo.
- Datos de categorías especiales de datos.
- Datos de características personales.

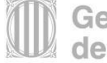

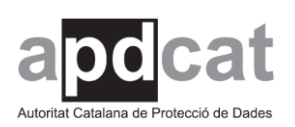

- Datos de circunstancias sociales.
- Detalles de empleo profesional.
- Datos académicos y profesionales.
- Datos económicos y de seguros.
- Datos de transacciones de bienes y servicios.
- Datos de información comercial.
- Otros tipos de datos: en este apartado, se recogen los datos relativos a infracciones administrativas. Si trata otros tipos de datos, especifíquelos en el cuadro de texto libre que hay al final de este apartado.

### **6. Categorías de destinatarios (art. 30.1.d) RGPD)**

En este apartado, hay que concretar las comunicaciones de datos que se prevé llevar a cabo, que estén directamente vinculadas con el fin de la actividad de tratamiento. La aplicación permite añadir, modificar o eliminar los destinatarios.

Si se añade un destinatario, debe indicar el nombre o la categoría de destinatario en el cuadro de texto libre. Si son destinatarios en terceros países o en organizaciones internacionales, en el cuadro de texto libre indique el país de que se trata.

También puede rellenar la base jurídica que legítima la comunicación de datos de la actividad de tratamiento, es decir, la condición o circunstancias que determinan que una comunicación sea lícita.

El apartado prevé diferentes condiciones y debe elegir al menos una, pero también se pueden elegir varias dependiendo del tratamiento.

En caso de que la base jurídica de la actividad de tratamiento sea una obligación legal o una misión realizada en interés público o en el ejercicio de poderes públicos, en el cuadro de texto libre hay que hacer referencia a la normativa.

Si la base jurídica de la actividad de tratamiento es proteger intereses vitales, debe indicarlos en el cuadro de texto libre.

Si la base jurídica de la actividad de tratamiento es el interés legítimo, debe tener en cuenta que no se aplica en el caso de entidades u organismos públicos.

También puede anexar el documento con la cláusula informativa que hay que facilitar al interesado o el consentimiento informado y el enlace web al documento.

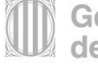

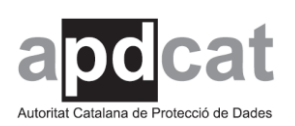

Si trata categorías especiales de datos personales, tiene que especificar la base jurídica de la actividad de tratamiento, así como anexar el documento con la cláusula informativa o el consentimiento informado y el enlace web a los documentos.

Finalmente, le informamos de que, cuando no está previsto comunicar los datos a terceros, no es obligatorio incorporar este apartado en el registro de actividades de tratamiento que se publica. Aun así, la APDCAT recomienda incluirlo indicando, de forma expresa, que no se prevé comunicar datos personales.

## **7. Transferencias internacionales (art. 30.1.e) RGPD)**

En este apartado, concrete las transferencias internacionales de datos previstas a terceros países y organizaciones internacionales.

La aplicación permite añadir, modificar o eliminar los destinatarios.

Indique el país de que se trata o especifique la denominación de la organización internacional.

Si la transferencia internacional de datos a un tercer país u organización internacional se realiza mediante garantías adecuadas, hay que hacerlo constar en este registro y aportar la documentación de estas garantías.

Puede hacer una breve explicación o referencia a las garantías adecuadas (artículo 46 RGPD) e indicar el lugar donde se pueden consultar (por ejemplo, la página web de la entidad, etc.).

Finalmente, puede anexar el documento de garantías adecuadas y el enlace web al documento, que se publicará en el inventario que genera el registro de las actividades de tratamiento (artículo 30.1.g) del RGPD).

Finalmente, le informamos de que, cuando no está prevista la transferencia internacional de datos a terceros, no es obligatorio incorporar este apartado en el registro de actividades de tratamiento que se publica. Aun así, la APDCAT recomienda incluirlo indicando, de forma expresa, que no se prevé la transferencia internacional de datos personales.

## **8. Plazos previstos para suprimir las diferentes categorías de datos (art. 30.1.f) RGPD)**

En el cuadro de texto libre, hay que informar del plazo previsto para suprimir los datos personales.

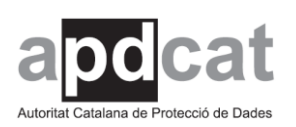

Si no es posible indicar el plazo de supresión en el cuadro de texto libre, debe hacer constar los criterios utilizados para determinar dicho plazo. Algunos de estos criterios pueden ser, por ejemplo, mientras se mantenga la relación mercantil o laboral, o hacer referencia al plazo de conservación que establece la Comissió Nacional d'Avaluació, Accés i Tria Documental (CNAATD). En este último supuesto, habrá que concretar la tabla (TAAD) o la resolución de la CNAATD aplicables, así como el plazo de conservación establecidos.

Por lo tanto, para validar e inscribir en el registro de las actividades de tratamiento una actividad de tratamiento, debe rellenar necesariamente el cuadro de texto libre.

Hay que evitar las indicaciones genéricas que no concretan el plazo, como pueden ser "lo previsto en la legislación", sin especificarla, o bien que "los datos serán eliminados una vez cumplidas las obligaciones derivadas de la gestión de la actividad del tratamiento o que se conservarán durante el período necesario para cumplir con la finalidad".

## **9. Descripción general de las medidas técnicas y organizativas de seguridad (art. 30.1.g) RGPD)**

El artículo 30.1.g) del RGPD establece que el registro de las actividades de tratamiento debe contener una descripción general de las medidas técnicas y organizativas de seguridad a que se refiere el artículo 32.1 del RGPD.

En este sentido, indique en el cuadro de texto libre una descripción general de las medidas técnicas y organizativas adoptadas para garantizar un nivel de seguridad adecuado al riesgo.

Si no es posible hacer una descripción general de dichas medidas, debe hacerlo constar específicamente en este registro. Debe indicar que "no es posible proporcionar una descripción general de las medidas técnicas y organizativas de seguridad a que se refiere el artículo 32.1 del RGPD".

Por lo tanto, para validar e inscribir una actividad de tratamiento en el RAT debe rellenar necesariamente el cuadro de texto libre. Si en un primer momento no dispone de la información, puede indicar "no disponible". Recuerde que el inventario para publicar el registro de las actividades de tratamiento se puede generar en formato Word y Excel y que puede modificar lo que considere oportuno.

El artículo 32 del RGPD regula la seguridad del tratamiento. En concreto, el apartado 1 de este artículo establece que, teniendo en cuenta el estado de la técnica, los costes de aplicación y la naturaleza, el alcance, el contexto y las finalidades del tratamiento, así como los riesgos de probabilidad y gravedad variables para los derechos y las libertades de las personas físicas, es necesario que el responsable y el encargado del tratamiento apliquen las medidas técnicas y

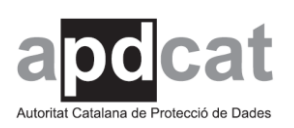

organizativas adecuadas para garantizar un nivel de seguridad adecuado al riesgo, que en su caso incluya, entre otros:

- a) La seudonimización y el cifrado de datos personales.
- b) La capacidad de garantizar la confidencialidad, la integridad, la disponibilidad y la resiliencia permanentes de los sistemas y de los servicios de tratamiento.
- c) La capacidad de restaurar la disponibilidad y el acceso a los datos personales de forma rápida, en caso de incidente físico o técnico.
- d) Un proceso para verificar, evaluar y determinar regularmente la eficacia de las medidas técnicas y organizativas establecidas para garantizar la seguridad del tratamiento.

En este sentido, cabe indicar en el cuadro de texto libre una descripción general de las medidas técnicas y organizativas adoptadas para garantizar un nivel de seguridad adecuado al riesgo, de acuerdo con el artículo 32.1. del RGPD.

Si no es posible hacer una descripción general de estas medidas, se considera válida la opción de remitir, mediante un enlace, al documento donde se establecen las medidas (documento de seguridad o política de seguridad) o bien al Esquema Nacional de Seguridad.

Asimismo, en los cuadros de texto libre puede especificar la metodología empleada y la lista de medidas aplicables.

De acuerdo con el artículo 32.2 del RGPD, al evaluar la adecuación del nivel de seguridad hay que tener en cuenta los riesgos que se derivan del tratamiento de datos como consecuencia de la destrucción, la pérdida o la alteración accidental o ilícita de datos personales transmitidos, conservados o tratados de otra manera, o la comunicación o el acceso no autorizados a estos datos.

En este apartado, puede anexar el documento de análisis de riesgos que ha elaborado para evaluar la adecuación del nivel de seguridad de las medidas técnicas u organizativas adoptadas, así como indicar el enlace web al documento.

Finalmente, en este mismo apartado puede especificar el sistema de tratamiento de la actividad de tratamiento. En concreto, puede indicar si es manual y/o automatizado y hacer una breve descripción.

## <span id="page-15-0"></span>**Apartados opcionales**

Se trata de apartados previstos en este registro de las actividades de tratamiento, que van más allá de lo que regula el artículo 30.1 RGPD y, por lo tanto, son opcionales. Aun así, se han

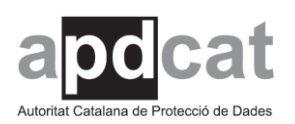

considerado útiles para gestionar las actividades de tratamiento y ayudar a cumplir las obligaciones establecidas en el RGPD.

### **1. Procedencia y procedimiento de recogida de los datos**

En el apartado de procedencia, puede concretar las personas, instituciones u órganos que facilitarán los datos personales que se quieren recoger.

Por ejemplo, algunos tipos de procedencias serían:

- Del mismo interesado o de su representante.
- De otras personas físicas distintas del interesado.
- De registros públicos.
- De entidades privadas.
- De administraciones públicas.
- De lugares de acceso al público (especificar dichos lugares).
- Otros (indicar la procedencia).

En el apartado de procedimiento de recogida de los datos, puede concretar el medio que se utilizará para recoger los datos personales.

Medios posibles:

- Encuestas o entrevistas.
- Formularios.
- Transmisión electrónica.
- Otros (indicar el procedimiento).

#### **2. Evaluación de impacto relativa a la protección de datos**

En este apartado, puede concretar si se ha realizado o no una evaluación de impacto relativa a la protección de datos (EIPD).

El artículo 35.1 del RGPD establece que, si es probable que un tipo de tratamiento, especialmente si utiliza nuevas tecnologías y teniendo en cuenta su naturaleza, alcance, contexto o finalidades, conlleve un alto riesgo para los derechos y las libertades de las personas físicas, antes del tratamiento el responsable debe evaluar el impacto de las operaciones de tratamiento en la protección de datos personales.

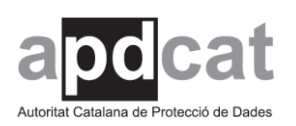

El artículo 35.2 del RGPD establece otros supuestos en los que necesariamente se debe realizar la EIPD:

- Evaluación sistemática y exhaustiva de aspectos personales de personas físicas basada en un tratamiento automatizado, como la elaboración de perfiles, sobre cuya base se toman decisiones que producen efectos jurídicos para las personas físicas o que les afectan significativamente de manera similar.
- Tratamiento a gran escala de las categorías especiales de datos o de los datos personales relativos a condenas e infracciones penales.
- Observación sistemática a gran escala de una zona de acceso público.

En este sentido, si ha realizado una EIPD, tiene la posibilidad de adjuntar el informe de la evaluación y el documento resumen. También puede indicar sus enlaces web.

Si no se ha realizado, en el cuadro de texto libre puede especificar la justificación de la no necesidad de llevar a cabo la EIPD.

Este apartado está directamente vinculado al apartado 3 de las presentes instrucciones, relativo a los fines del tratamiento (artículo 30.1.b) RGPD).

## **3. Encargado del tratamiento**

El encargado del tratamiento es la persona física o jurídica, autoridad pública, servicio o cualquier otro organismo que trata datos personales por cuenta del responsable del tratamiento (artículo 4.8 RGPD).

La aplicación permite añadir, modificar o eliminar los encargados del tratamiento.

Si un tercero le presta un servicio con acceso a datos personales, en el cuadro de texto libre puede especificar la denominación social.

También puede anexar el contrato, acuerdo o convenio que el responsable ha suscrito con el encargado del tratamiento. Asimismo, tiene la posibilidad de incluir el enlace web a este documento.

## <span id="page-17-0"></span>**Modificación de una actividad de tratamiento**

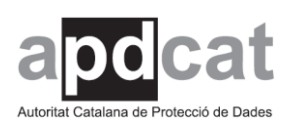

La aplicación permite modificar las actividades de tratamiento que constan en el RAT. Para ello, dispone de un listado de estas actividades. Al hacer clic sobre cualquiera de ellas, se abre la actividad que se desea modificar con todos sus apartados.

Una vez realizados los cambios, deberá hacer clic sobre el icono "Validar e inscribir en el RAT", para inscribir de nuevo la actividad de tratamiento con las modificaciones correspondientes ya integradas en la aplicación.

### <span id="page-18-0"></span>**Baja de una actividad de tratamiento**

La aplicación permite dar de baja las actividades de tratamiento que constan en el RAT. Para realizar la baja, dispone de un listado de estas actividades, que se identifican por su nombre.

Debe hacer clic sobre el nombre de la actividad de tratamiento que se quiere dar de baja y especificar el motivo en el cuadro de texto libre.

Finalmente, la actividad desaparece de la lista de actividades de tratamiento y se puede consultar a través de la consulta de las bajas.

## <span id="page-18-1"></span>**Consulta**

La aplicación permite consultar tanto las actividades de tratamiento, pulsando el icono "Modificación y consulta", como las actividades que se han dado de baja, pulsando el icono "Consulta de bajas".

En cuanto a las actividades que constan en el registro, encontrará una lista a partir de la cual, pulsando el icono "Inscrita" o el nombre de la actividad, puede acceder a toda la información de cada actividad.

En cuanto a las actividades que se han dado de baja, encontrará una lista con el estado, la fecha y el motivo de la baja.

#### <span id="page-18-2"></span>**Inventario AT para publicar**

La aplicación permite generar un documento en formato Word o Excel de las actividades de tratamiento que constan en el registro, efectuadas por un mismo responsable.

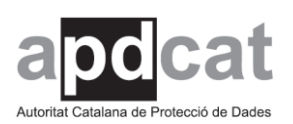

El inventario está en formato Word o Excel, lo que le permite personalizarlo incorporando el logotipo de la entidad, cambiar la letra y realizar cualquier otro cambio que considere oportuno, así como guardarlo posteriormente en formato PDF.

Lista del contenido que se publica:

#### **1. Partes intervinientes**

#### **Responsable del tratamiento**

Nombre o razón social Dirección postal Dirección electrónica

#### **Delegado de Protección de Datos (si procede)**

Nombre y apellidos Dirección postal Dirección electrónica Teléfono

#### **Corresponsable (si procede)**

Nombre o razón social Dirección postal Dirección electrónica Teléfono

#### **Representante del responsable (si procede)**

Nombre o razón social Dirección postal

#### **2. Denominación de la actividad de tratamiento**

Nombre de la actividad de tratamiento (se extraerá el texto libre)

#### **3. Base jurídica**

Base jurídica de la actividad de tratamiento (artículos 6 y 10 RGPD, artículo 10 LOPDGDD). Se exportará la información.

#### **4. Finalidades del tratamiento**

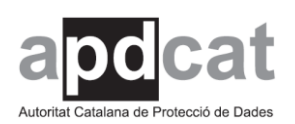

Extraer el texto libre.

#### **5. Categorías de interesados**

Categoría: (se extraerán las cruces) Otras categorías: el texto libre Colectivos vulnerables SI / NO - Se extraerá cuáles (ya sea de la selección o del texto libre)

#### **6. Categorías de datos personales**

Datos tratados (se extraerán las cruces) Otros datos (se extraerá el texto libre) Categorías especiales de datos (se exportarán las cruces)

#### **7. Categorías de destinatarios**

Nombre entidad o categoría (se exportará la información que se ha indicado) En caso de que no haya, se recomienda publicar que no están previstas.

#### **8. Transferencias internacionales**

País (se exportará la información que se ha indicado) Organización internacional (se exportará la información que se ha indicado) Garantías adecuadas (se indicará el lugar donde se pueden ir a buscar) En caso de que no haya, se recomienda publicar que no están previstas. **9. Plazo previsto para suprimir las diferentes categorías de datos**

Se exportará el texto.

#### **10. Descripción general de las medidas técnicas y organizativas de seguridad**

Se exportará el texto.

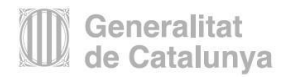